# Appendix Q: Converting a document

1

You convert a Document Composition Facility (DCF) document to a Revisable-Form Text (RFT) document so that you can use certain IBM products like the Displaywriter and DisplayWrite/370. You do this with Host-Displaywriter Document Interchange (HDDI) or the XFORM option of the RETRIEVE command.

You convert an RFT document to a DCF document so that you can send an RFT-D document for review to a site with a prior level of PROFS or a site without DisplayWrite/370 or HDDI (for instance, a line-mode user). You do this with the XFORM command or the XFORM option of the RETRIEVE command.

### Converting a DCF document to an RFT document using a full screen interface

You must have HDDI installed on your host computer to convert DCF documents to RFT documents. You can convert documents when:

- Processing a Draft document from incoming mail
- Processing a Draft document from the mail log
- Processing a Draft document found.

#### Processing a Draft document from incoming mail

To process a Draft document from your incoming mail, follow these steps:

1. Press PF2 on screen A00, "PROFS Main Menu."

PROFS shows you screen C00, "Open the Mail."

|     | ss the PF key for the document you want.<br>se documents, type ALL here and press EN<br>FROM | TER===>        |              |
|-----|----------------------------------------------------------------------------------------------|----------------|--------------|
| PF1 | Riley, L. M. Johnson, G. J.                                                                  |                |              |
|     | Subject: Report information in last                                                          | memo           |              |
| PF2 | Smith, G. Johnson, G. J.                                                                     | RFT-D          | B7002TST000B |
| PF3 | Subject: Monthly report<br>Doe, L. M. Johnson, G. J.<br>Subject: Monthly sales and credits   | Paper          | 87002HDC0003 |
| PF4 |                                                                                              | Meeting        | 01/02/87 13: |
| PF5 | ROEMARY2VMSYS1 JOHNSONVMSYS1<br>Subject: Estimates for report                                | Reply          | 01/02/87 11: |
| PF6 | David Richards George Johnson<br>Subject: Meeting schedule                                   | Note           | 01/02/87 11: |
| PF7 | Smith, G. Johnson, G. J.<br>Subject: Monthly report                                          | Draft          | B7002TST0002 |
| PF8 | Smith, G. Johnson, G. J.                                                                     | Final 01/02/87 | 87002TST0001 |
|     |                                                                                              |                |              |

2. Press the PF key on screen C00 corresponding to the Draft document you want to process.

Q-2 Using the Professional Office System

PROFS shows you screen C02, "Process the Incoming Mail."

| PROCESS THE INCOMING MAIL                                                                                                    | CO2  |
|----------------------------------------------------------------------------------------------------|------|
| From: Smith, G. Document No.: 87002TST<br>Subject: Monthly report Type: Draft                                                                                                    | 0002 |
| Press one of the following PF keys, or press PF10 to view more choices.                                                                                                    |      |
| <ul> <li>PF1 View the document</li> <li>PF2 File in the mail log and erase from the incoming mail</li> <li>PF3 Keep in the incoming mail and the mail log</li> <li>PF4 Erase from the incoming mail and the mail log</li> <li>PF5 Forward the document</li> <li>PF6 View the distribution list</li> <li>PF7 View or change the mail log information</li> <li>PF8 Print the document</li> </ul> |      |
| PF10 View more choices                                                                                                    |      |
|                                                                                                    |      |
| EF9 Help PF12 Return                                                                                                    |      |

3. Press PF10 on screen C02.

PROFS shows you screen C07, "Process the Incoming Mail."

| PROCESS THE INCOMING P                                                                                                    | IAIL CO7                                  |
|----------------------------------------------------------------------------------------------------|-------------------------------------------|
| From: Smith, G.<br>Subject: Monthly report                                                                                                    | Document No.: 87002TST0002<br>Type: Draft |
| If you want to work with a version other than the type the number you want to work with here: 1                                                                                                    | ne most current (version !),              |
| Press one of the following PF keys, or press PF1 choices.                                                                                                    | It to view the previous                   |
| <ul> <li>PF1 View the document</li> <li>PF2 Copy the document into your personal storas</li> <li>PF3 Work with the document</li> <li>PF4 Create another document by converting the I to RFT controls</li> </ul> |                                           |
| PF11 View previous choices                                                                                                    |                                           |
| PF9 Help PF12 Return                                                                                                    |                                           |

4. Press PF4 on screen C07.

PROFS shows you the following message:

EPRXFM007I The DCF control words in your document have been converted to RFT controls.

5. Clear your screen of the message.

PROFS shows you screen F65, "Prepare a Converted Document." Continue with "Working with a converted RFT document" on page Q-14.

### Processing a Draft document from the mail log

To process a Draft document from the mail log, follow these steps:

1. Press PF7 on screen A00, "PROFS Main Menu."

PROFS shows you screen D00, "Process the Mail Log."

| PROCESS THE MAIL LOG                                                                                                    | DOO |
|----------------------------------------------------------------------------------------------------|-----|
| Press one of the following PF keys.                                                                                                    |     |
| <ul> <li>PF1 Find documents</li> <li>PF2 Add mail log information for a paper document received from another source</li> <li>PF3 Forward mail log information for a paper document</li> <li>PF4 Change the mail log information</li> <li>PF5 Erase mail log information</li> <li>PF6 View the mail log information</li> <li>PF8 Print the mail log information</li> </ul> |     |
|                                                                                                    |     |
| EF9 Help PF12 Return                                                                                                    |     |

2. Press PF6 on screen D00.

PROFS shows you screen D20, "View the Mail Log Information."

| VIEW THE MAIL LOG INFORMATION                                                                                                    | D20                          |
|----------------------------------------------------------------------------------------------------|------------------------------|
| Press the PF key for the document you want. Or, if you want to w                                                                                                  | view all of                  |
| these documents, type ALL here and press ENTER===><br>FROM ACTION IDENT TYPE<br>PF1 Riley, L. M. Johnson, G. J. RFT-F<br>Subject: Report information in last memo | DOCUMENT NO.<br>87002TST0012 |
| Comments: Need to check dates<br>PF2 Smith,G. Johnson,G.J. RFT-D<br>Subject: Monthly report                                                                       | 87002TST0008                 |
| Comments: Figures are far below last months<br>PF3 Smith, G. Johnson, G. J. Draft<br>Subject: Monthly report                                                      | 87002TST0002                 |
| Comments:<br><b>PF4</b> Riler, L. M. Johnson, G. J. Final<br>Subject: January sales report                                                                        | 87002TST0001                 |
| Comments: Sales are up in Texas                                                                                                    |                              |
| PF9 Help PF10 Next Screen PF11 Previous Screen PF12 Retu                                                                                                    | rn                           |

3. Press the PF key on screen D20 corresponding to the Draft document you want to process.

Q-6 Using the Professional Office System

### PROFS shows you screen D24, "Process the Mail Log Information."

| From: Smith, G.<br>Subject: Monthly report<br>Press one of the following PF keys, or press PF10 to view more choices.<br>Pf1 View the document<br>Pf3 Keep in the mail log<br>Pf4 Erase from the mail log<br>Pf5 Forward the document<br>Pf6 View the distribution list<br>Pf7 View or change the mail log information<br>Pf8 Print the document<br>Pf19 View more choices | PROCESS THE MAIL LOG INFORMATION                                                                                                    | 024 |
|----------------------------------------------------------------------------------------------------|----------------------------------------------------------------------------------------------------|-----|
| PF1 View the document<br>PF3 Keep in the mail log<br>PF4 Erase from the mail log<br>PF5 Forward the document<br>PF6 View the distribution list<br>PF7 View or change the mail log information<br>PF8 Print the document                                                                                                    |                                                                                                    | 92  |
| PF10 View more choices                                                                                                    | PF1 View the document<br>PF3 Keep in the mail log<br>PF4 Erase from the mail log<br>PF5 Forward the document<br>PF6 View the distribution list<br>PF7 View or change the mail log information |     |
| EF9 Help PF12 Return                                                                                                    |                                                                                                    |     |

4. Press PF10 on screen D24.

### PROFS shows you screen D27, "Process the Mail Log Information."

| PROCESS THE MAIL LOG INFORMATION D27                                                                                                    |
|----------------------------------------------------------------------------------------------------|
| From: Smith, G. Document No.: 87002TST0002<br>Subject: Monthly report Type: Draft                                                                                                    |
| If you want to work with a version other than the most current (version 1), type the number you want to work with here: 1                                                                                                    |
| Press one of the following PF keys, or press PF11 to view the previous choices.                                                                                                    |
| <ul> <li>PF1 View the document</li> <li>PF2 Copy the document into your personal storage</li> <li>PF3 Work with the document</li> <li>PF4 Create another document by converting the DCF control words to RFT controls</li> </ul> |
| PF11 View previous choices                                                                                                    |
| PF9 Help PF12 Return                                                                                                    |

5. Press PF4 on screen D27.

PROFS shows you the following message:

EPRXFM007I The DCF control words in your document have been converted to RFT controls.

6. Clear your screen of the message.

PROFS shows you screen F65, "Prepare a Converted Document." Continue with "Working with a converted RFT document" on page Q-14.

Q-8 Using the Professional Office System

#### Processing a Draft document found

To process a Draft document that was searched for and found, follow these steps:

1. Press PF3 on screen A00, "PROFS Main Menu."

PROFS shows you screen D01, "Find Documents."

|                                                                                                    | FIND DOCUM       | ENTS                                                           | Det  |
|----------------------------------------------------------------------------------------------------|------------------|----------------------------------------------------------------|------|
|                                                                                                    |                  | (user name or distribution l<br>e search, press the PF ker(s). | ist) |
| From:                                                                                                    | /                | /                                                              |      |
| AND<br>Key word:                                                                                         | /                | /                                                              | -    |
| AND<br>To:<br>AND                                                                                        | /                | /                                                              |      |
| Identifier: / /<br>AND                                                                                   |                  |                                                                |      |
| Type: / /                                                                                                |                  |                                                                |      |
| Action: /                                                                                                | 1                |                                                                |      |
| PF1 Find documents due:                                                                                  |                  |                                                                |      |
| PF2 Find the documents t<br>PF3 Replace AND with OR<br>Now, press ENTER to start<br>PF9 Help PF12 Return | in the search al |                                                                |      |

- 2. Type the information you want PROFS to use for the search. See "Chapter 5: Finding Documents" for information on how to fill in this screen.
- 3. Press ENTER.

PROFS shows you screen D03, "Process the Documents Found."

4. Press PF1 to view the list of documents found.

Q-10 Using the Professional Office System

PROFS shows you screen D04, "List of the Documents Found."

| LIST OF THE DOCUMENTS FOUND                                                                                              | D04                          |
|----------------------------------------------------------------------------------------------------|------------------------------|
| Press the PF key for the document you want. Or, if you want to these documents, type ALL here and press ENTER===> _      | view all of                  |
| FROMTO ACTION IDENT TYPE<br>PF1 Riley, L. M. Johnson, G. J. RFT-F<br>Subject: Report information in last memo            | DOCUMENT NO.<br>87002TST0012 |
| Comments: Need to check dates<br>PF2 Smith, G. Johnson, G. J. RFT-D<br>Subject: Monthly report                           | 870021510008                 |
| Comments: Figures are far below last months<br>PF3 Johnson, G. J. Roe, J. J. Graphic<br>Subject: January report of sales | 87002TST0007                 |
| Comments:<br>PF4 Doe, L. M. Johnson, G. J. Paper<br>Subject: Monthly sales and credits                                   | 87002HDC0003                 |
| Comments: Good job of reporting the figures                                                                              |                              |
| Screen<br>PF9 Help PF10 Next Screen PF11 Previous Screen PF12 Retu                                                       | nlofl<br>urn                 |

5. Press the PF key on screen D04 corresponding to the Draft document you want to process.

PROFS shows you screen D11, "Process the Document Found."

|                  |                                                                | PROCESS THE DOCUMENT FOUN                                                                                                    | D                                     | D11  |
|------------------|----------------------------------------------------------------|----------------------------------------------------------------------------------------------------|---------------------------------------|------|
|                  |                                                                |                                                                                                    | Document No.: 87002TST<br>Type: Draft | 0002 |
| Ρ                | ress one                                                       | of the following PF keys, or press PF10                                                                                                    | to view more choices.                 |      |
| P<br>P<br>P<br>P | F2 Eras<br>F3 Keep<br>F4 Eras<br>F5 Forw<br>F6 View<br>F7 View | the document<br>e from the list of documents found<br>in the list of documents found<br>e from the list of documents found and th<br>ard the document<br>the distribution list<br>or change the mail log information<br>t the document | e mail los                            |      |
| PF               | 10 View                                                        | more choices                                                                                                    |                                       |      |
| EŁ               | 9 Help                                                         | PF12 Return                                                                                                    |                                       |      |

6. Press PF10 on screen D11.

Q-12 Using the Professional Office System

PROFS shows you screen D09, "Process the Document Found."

| PROCESS THE DOCUMENT FOUND                                                                                                    | D09 |
|----------------------------------------------------------------------------------------------------|-----|
| From: Smith, G. Document No.: 87002TST00<br>Subject: Monthly report Type: Braft                                                                                                    | 02  |
| If you want to work with a version other than the most current (version 1)<br>type the number you want to work with here: 1                                                                                                    | ,   |
| Press one of the following PF keys, or press PF11 to view the previous choices.                                                                                                    |     |
| <ul> <li>PF1 View the document</li> <li>PF2 Copy the document into your personal storage</li> <li>PF3 Work with the document</li> <li>PF4 Create another document by converting the DCF control words to RFT controls</li> </ul> |     |
| PF11 View previous choices                                                                                                    |     |
| PF9 Help PF12 Return                                                                                                    |     |

7. Press PF4 on screen D09.

PROFS shows you the following message:

EPRXFM007I The DCF control words in your document have been converted to RFT controls.

8. Clear your screen of the message.

PROFS shows you screen F65, "Prepare a Converted Document." Continue with "Working with a converted RFT document" on page Q-14.

#### Working with a converted RFT document

Once the document has been converted to RFT format, PROFS shows you screen F65, "Prepare a Converted Document."

| PREPARE A CONVERTED DOCUMENT                                                                                                    | F65 |
|----------------------------------------------------------------------------------------------------|-----|
| Press one of the following PF keys.                                                                                                    |     |
| <ul> <li>PF1 Prepare a document using the standard document style.</li> <li>PF2 Prepare a document using another document style. To view the list of available document styles, press the PF2 key. Or type the name of the style you want below and press the PF2 key.</li> </ul> |     |
| <b>PF3</b> Prepare a document without using a document style.                                                                                                    |     |
|                                                                                                    |     |
|                                                                                                    |     |
| PF9 Help PF12 Return                                                                                                    |     |

You can:

- Place the converted document into a standard format.
- Place the converted document into another format.
- Work with the converted document as it is.

## Working with a converted document using a document style

If you choose to prepare a document using a document style, follow these steps:

1. Choose a document style by pressing **PF1** for a standard format or by typing a valid RFT format filename in the blank at the end of **PF2** and pressing **PF2**.

If you press **PF2** without entering a format filename and there is an RFTDCA MANLIST file in your disk search space, PROFS shows you screen F69, "List of Available RFT Document Styles."

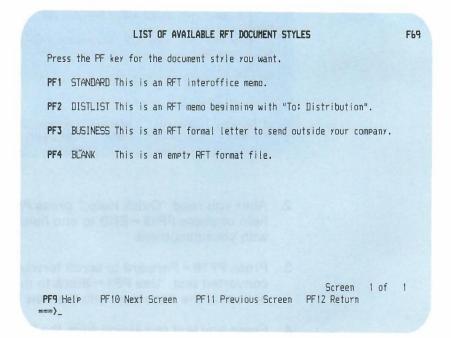

Press the PF key to choose the document style you want.

After you have chosen your document style, PROFS shows you the DisplayWrite/370 "Edit" screen with the document style you specified and the converted text.

| 1                                                                                                    | RFTD                                                                                                    | A                     |                     | PROMPT                 |                         | Page 1<br>Line 0 |  |  |
|----------------------------------------------------------------------------------------------------|----------------------------------------------------------------------------------------------------|-----------------------|---------------------|------------------------|-------------------------|------------------|--|--|
| ===><br><+                                                                                                    | + <u>1_</u>                                                                                                    | 2+                    | 3+_V4               | +5                     |                         |                  |  |  |
| December 9, 1986 DRAFT 1<br>Marilyn Shane , (202) 974-3985<br>Marketing Manager<br>TechnoComp Unlimited<br>Ma |                                                                                                    |                       |                     |                        |                         |                  |  |  |
| WeQuick Help: Converting a Document                                                                           |                                                                                                    |                       |                     |                        |                         |                  |  |  |
| Mem<br>Sub                                                                                                    | Mem Move the converted text from the bottom of this document into the document style at the top of this document.<br>For more help, press HELP. To remove this quick help window, |                       |                     |                        |                         |                  |  |  |
| Ref                                                                                                    |                                                                                                    |                       |                     |                        |                         |                  |  |  |
| Type text here.                                                                                               |                                                                                                    |                       |                     |                        |                         |                  |  |  |
|                                                                                                    | =Block<br>=Next                                                                                                    | 2=Insert<br>8=Command | 3=Cmdline<br>9=HELP | 4=Instr.<br>10=Forward | 5=Tspell<br>11=Backward |                  |  |  |

- After you read "Quick Help," press PF9 = HELP to see more help or press PF12 = END to end help and continue working with your document.
- Press PF10 = Forward to scroll forward. You will see your converted text. Use PF1 = Block to move your text from the bottom of the document into the new RFT document style.
- 4. Erase any text remaining from the DCF document style only (for example, duplicate date, internal address, and so forth).
- 5. Edit the document, if you wish.

 After you have finished preparing your document, press PF12 = END to end work with the DisplayWrite/370 "Edit" screen. PROFS shows you screen F63, "Process the Document."

| PROCESS THE DOCUMENT                                                                                                    | F63  |  |  |  |  |  |
|----------------------------------------------------------------------------------------------------|------|--|--|--|--|--|
| Document No.: 1<br>Type: RFT-D                                                                                                    |      |  |  |  |  |  |
| Press one of the following PF keys.                                                                                                    |      |  |  |  |  |  |
| PF1 View the document<br>PF2 Change the document<br>PF3 Assign a new document number<br>PF4 View or change index information<br>PF5 File the document as a Final document (and mail if desired)<br>PF6 File the document in your personal storage for further changes<br>PF7 File the document as a Draft document (and mail to reviewers if desired)<br>PF8 Print the document | -ed) |  |  |  |  |  |
| PF10 Process the document using a Displaywriter                                                                                                    |      |  |  |  |  |  |
| To erase the document from your personal storage, type <b>DELETE</b> below and press ENTER.                                                                                                    |      |  |  |  |  |  |
| PF9 Help                                                                                                    |      |  |  |  |  |  |

7. Press **PF5**, **PF6**, or **PF7**, as is applicable, and select the options you want, to file the document.

PROFS returns you to the screen you began converting the document with.

- C02, "Process the Incoming Mail"
- D24, "Process the Mail Log Information"
- D11, "Process the Document Found."

### Working with a converted document without using a document style

If you choose to prepare a document without using a document style, follow these steps:

 Press PF3 on screen F65, "Prepare a Converted Document." PROFS shows you the DisplayWrite/370 "Edit" screen.

| 1 RFTD A ===) <113+_                                      | PROMPT                                 | Page 1<br>Line 0 |
|-----------------------------------------------------------|----------------------------------------|------------------|
|                                                           |                                        | Page 1           |
| Memo to:                                                  |                                        |                  |
| Subject:                                                  |                                        |                  |
| Reference:                                                |                                        |                  |
| Type text here.                                           |                                        |                  |
| PF 1=Block 2=Insert 3=Cmdli<br>PF 7=Next 8=Command 9=HELP | ne 4=Instr. 5=Tsp<br>10=Forward 11=Bac |                  |

- After you have finished preparing your document, press **PF12 = END** to end work with the DisplayWrite/370 "Edit" screen. PROFS shows you screen F63, "Process the Document."
- 3. Press **PF5**, **PF6**, or **PF7**, as is applicable, and select the options you want, to file the document.

PROFS returns you to the screen you began converting the document with,

- C02, "Process the Incoming Mail"
- D24, "Process the Mail Log Information"
- D11, "Process the Document Found."

### Converting a document using the XFORM option of the RETRIEVE command

Use the RETRIEVE command to get either the most recent version (version 1) of a document or a previous version (versions 2, 3, or 4) of a draft document in PROFS storage to work with. Use one of the three XFORM options to convert the document being retrieved from one format to another.

Type the **RETRIEVE** command using the following format. See "Notational conventions used for PROFS command formats" on page G-1 for information on the notation conventions used.

**RETRieve** [ document number [ (n)[ Xform [ RFT ] ] ]

[STrip | SCript ]

[ New ]

Remarks:

- **RETRieve** typed with nothing else shows you screen X01, "Process a Document."
- document number—is the number of the document you are retrieving. You may type a 7-, 8-, or 12-character document number.

- (n) —is a number from 1 to 4. Type the version number that you want—1, 2, 3, or 4. If you type a number, you must also type the parentheses. PROFS keeps up to four versions of draft documents, if it has been told to do so, and one version of final documents. If you get a notice to review a document, and PROFS has been told to save four versions, you can get any one of the four to review. The default is version 1, the most recent version.
- Xform—converts the document being retrieved to one of the following formats:
  - RFT—retrieves a DCF document and converts it to RFT format. HDDI is required for this function. PROFS shows you screen F65, "Prepare a Converted Document." Continue with "Working with a converted RFT document" on page Q-14.
  - STrip—removes all RFT controls from an RFT document and stores the stripped document in your personal storage with a filetype of SCRIPT. DisplayWrite/370 is required for this function.
  - SCript—converts an RFT document to DCF format and stores the converted document in your personal storage with a filetype of SCRIPT. DisplayWrite/370 is required for this function. If you do not specify RFT, STRIP, or SCRIPT, the default is SCRIPT for an RFT document and RFT for a DCF document.
- New—creates a new document using the retrieved RFT document as the base. A copy of the document is renamed and placed in your personal storage. DisplayWrite/370 is required for this function.

Q-20 Using the Professional Office System

## Converting an RFT document to a DCF document using the XFORM command

Note: DisplayWrite/370 is required for this function.

Use the XFORM command to convert an RFT document from your search space or from PROFS storage to DCF and to store the converted file in your personal storage. DisplayWrite/370 either strips out the RFT controls or converts them into DCF control words, depending on the options you select. When the conversion is completed, the converted file is placed in your personal storage with a filetype of SCRIPT.

You can store the converted document back into PROFS storage by using the DBPUT command.

Type the **XFORM** command using the following format. See "Notational conventions used for PROFS command formats" on page G-1 for information on the notation conventions used.

XFORM [ filename [ filetype [ filemode ] ] [ (STrip | (SCRipt ] ]

```
[ document number [ (STrip | (SCRipt ] ]
```

[?]

Remarks:

- filename-is the name of the file you are converting.
- filetype—is the type of the file you are converting. The default is RFTD.
- filemode—is the mode of the file you are converting. The default is A.
- document number—is the number of the document you are converting. You may type a 7-, 8-, or 12-character document number.

- (STrip--removes all RFT controls from an RFT document and stores the stripped document in your personal storage with a filetype of SCRIPT. Be sure to include the parenthesis before STRIP.
- (SCRipt—converts an RFT document to DCF format and stores the converted document in your personal storage with a filetype of SCRIPT. Be sure to include the parenthesis before SCRIPT.

If you do not specify STRIP or SCRIPT, the default is SCRIPT.

?—shows you HELP text for this command.

Use the DBPUT command to store a document from your personal storage into PROFS storage.

Type the DBPUT command using the following format:

```
DBPUT [filename [filetype [filemode]]]
```

#### [?]

Remarks:

- filename-is the name of the file you want to store.
- filetype—is the type of the file you want to store. The default is SCRIPT.
- filemode—is the mode of the file you want to store. The default is A.
- ?--shows you HELP text for this command.